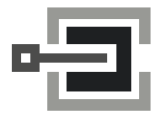

CLAVIS Deutschland GmbH Grüner Weg 38 34117 Kassel

Telefon: +49 (0)561 988 499-0 E-Mail: info@tresore.eu Internet: www.tresore.eu www.tresorschloss.de

# **SmartCam - Kurzbedienungsanleitung**

## **1 Sicherheitshinweise**

- Wechseln Sie aus Sicherheitsgründen sofort den werkseitig eingestellten Codes.
- Verwenden Sie für Ihren neuen Code keine persönlichen Daten z.B. Geburtstage oder andere Daten, auf die durch Kenntnis Ihrer Person rückgeschlossen werden könnte.
- Einfache Codes, die leicht zu erraten sind z.B. 1 2 3 4 5 6, dürfen nicht verwendet werden.
- Ihr Code muss geheim bleiben.
- Schreiben Sie den Code nicht auf.
- Speichern Sie den Code nicht auf Ihrem PC, einer DVD, einem USB-Stick oder Ihrem Handy.
- Ändern Sie Ihren Code regelmäßig, zum Beispiel alle drei Monate.
- Nach Eingabe eines neuen Codes sollte das Elektronikschloss bei offener Tür mehrmals mit dem neuen Code auf- und zugeschlossen werden.
- Kontrollieren Sie nach jedem Verschließen, dass das Wertbehältnis verschlossen ist.

# **1.1 Werkseinstellung**

- Bei Auslieferung ist das Schloss auf die Betriebsart K1/Kennziffer 10 eingestellt.
- Die Codes sind werksseitig wie folgt programmiert:
- Master-Werkscode: 1-2-3-4-5-6
- Administrator-Werkscode: 6-5-4-3-2-1

#### **Eine ausführliche Einbau-/Bedienungsanleitung finden Sie als Download auf unserer Website.**

### **2 Öffnen mit Master-/Administratorcode (erstmaliges Öffnen)**

- 1. Halten Sie die Taste "8" ca. 3 Sekunden lang gedrückt. Danach leuchtet die grüne LED dauerhaft.
- 2. Geben Sie Ihren 6-stelligen Code ein.
- 3. Drehen Sie innerhalb von 3 Sekunden den Drehknopf in die "Offen" Position.

# **3 Verschließen**

- 1. Schließen Sie die Tür am Wertbehältnis und drücken Sie eine beliebige Taste.
- Drehen Sie den Drehknopf innerhalb von 3 Sekunden in die "Geschlossen" Position. Das Schloss ist verschlossen.

### **4 Anlegen eines Benutzercodes**

Der Administrator kann einen Benutzercode anlegen, aber nicht umgekehrt.

- 1. Halten Sie die Taste "1" ca. 3 Sekunden lang gedrückt. Danach leuchtet die grüne LED dauerhaft.
- 2. Geben Sie Ihren 6-stelligen **Administratorcode** ein.
- 3. Geben Sie die 1-stellige **Benutzer-PIN** ein (zwischen 1 und 9), die angelegt werden soll.
- 4. Geben Sie den neuen 4-stelligen **Benutzercode** ein.
- 5. Geben Sie erneut den neuen 4-stelligen **Benutzercode** ein.

# **5 Öffnen mit Benutzercode**

- 1. Geben Sie Ihren 4-stelligen Code ein.
- 2. Drehen Sie innerhalb von 3 Sekunden den Drehknopf in die "Offen" Position.

# **6 Ändern des Codes**

- 1. Halten Sie die Taste "0" (Benutzercode) / "2" (Master-/Administratorcode) ca. 3 Sekunden lang gedrückt. Danach leuchtet die grüne LED dauerhaft.
- 2. Geben Sie Ihren **alten** 4-/6-stelligen Code ein.
- 3. Geben Sie einen **neuen** 4-/6-stelligen Code ein.
- 4. Geben Sie erneut den **neuen** 4-/6-stelligen Code ein.

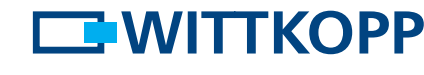

© Carl Wittkopp GmbH - Irrtümer und Änderungen vorbehalten

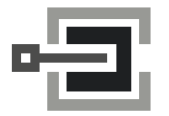

CLAVIS Deutschland GmbH Grüner Weg 38 34117 Kassel

# **SmartCam - Quick start**

### **1 Notes on safety**

- Due to security reasons change the factory code of 1 2 3 4 5 6 immediately.
- For your new code, do not use any personal data like birthdays or any other data, which could be known by knowledge of your person.
- Simple codes that can be guessed easily i.e. 1 2 3 4 5 6 must not be used.
- Your code has to be secret.
- Don't write down your code.
- Don't safe your code on your PC, a DVD, a USB-stick or your mobile.
- Change your code frequently for example every three months.
- After entering the new code, the electronic lock should be opened and locked several times with the safe door opened.
- After each locking doublecheck if the safe is closed.

### **1.1 Factory mode**

- Upon delivery the lock is factory setted on opertion mode K1/number 10:
- The initial factory codes are:
	- Master factory code: 1-2-3-4-5-6 (valid for all operation modes)
	- Administrator factory code: 6-5-4-3-2-1 (valid for all operation mode K1)

#### **Detailed installation/operating instructions are available for download on our website.**

### **2 Opening with master code/administrator code (first time opening)**

- 1. Press and hold the key "8" for approx. 3 seconds. Then the green LED flashes permanently.
- 2. Enter your 6-digit code.
- 3. Turn the knob within 3 seconds into opening position.

# **3 Locking**

1. Close the door at the safe and enter any key. Turn the knob within 3 seconds into locking position. The lock is closed.

### **4 Programming a user code**

The administrator is able to program a user code, but not vice versa.

- 1. Press and hold the key "1" for approx. 3 seconds. Then key the green LED flashes permanently.
- 2. Enter your 6-digit **administrator code**.
- 3. Enter the 1-digit **user PIN** which has to be programmed (between 1 and 9).
- 4. Enter the new 4-digit **user code**.
- 5. Re-enter the new 4-digit **user code**.

# **5 Opening with user code**

- 1. Enter your 4-digit code.
- 2. Turn the knob within 3 seconds into opening position.

### **6 Changing the code**

- 1. Press and hold the key "0" (user code) / "2" (master/administrator code) for approx. 3 seconds. Then the green LED flashes permanently.
- 2. Enter your **old** 4-/6-digit code.
- 3. Enter your **new** 4-/6-digit code.
- 4. Re-enter your **new** 4-/6-digit code.

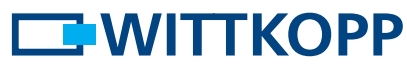